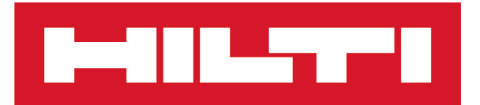

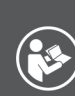

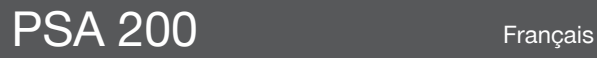

Printed: 15.02.2019 | Doc-Nr: PUB / 5300603 / 000 / 02

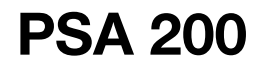

**[Mode d'emploi original](#page-4-0)**

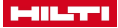

## <span id="page-4-0"></span>**1 Indications relatives à la documentation**

#### **1.1 À propos de cette documentation**

- Lire intégralement la présente documentation avant la mise en service. C'est la condition préalablement requise pour assurer la sécurité du travail et un maniement sans perturbations.
- Bien respecter les consignes de sécurité et les avertissements de la présente documentation ainsi que celles figurant sur le produit.
- Toujours conserver le mode d'emploi à proximité du produit et uniquement le transmettre à des tiers avec ce mode d'emploi.

#### **1.2 Explication des symboles**

#### **1.2.1 Avertissements**

Les avertissements attirent l'attention sur des dangers liés à l'utilisation du produit. Les termes de signalisation suivants sont utilisés :

#### **DANGER** Ж

#### **DANGER** !

▶ Pour un danger imminent qui peut entraîner de graves blessures corporelles ou la mort.

#### **A** AVERTISSEMENT

# **AVERTISSEMENT** !

Pour un danger potentiel qui peut entraîner de graves blessures corporelles ou la mort.

# **ATTENTION**

#### **ATTENTION** !

Pour attirer l'attention sur une situation pouvant présenter des dangers entraînant des blessures corporelles légères ou des dégâts matériels.

#### **1.2.2 Symboles dans la documentation**

Les symboles suivants sont utilisés dans la présente documentation :

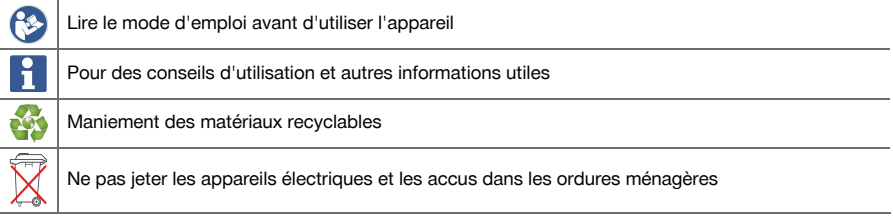

#### **1.2.3 Symboles dans les illustrations**

Les symboles suivants sont utilisés dans les illustrations :

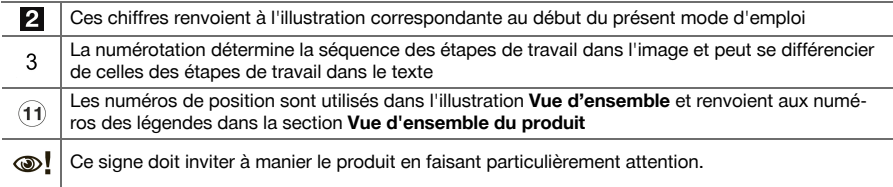

#### **1.3 Explication des symboles**

#### **1.3.1 Symboles**

Les symboles suivants sont utilisés :

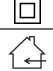

Classe de protection II (double isolation)

#### Uniquement destiné à une utilisation à l'intérieur

#### **1.4 Informations produit**

Les produits **sont les sont destinés aux professionnels et ne doivent être utilisés, entretenus et réparés** que par un personnel autorisé et formé. Ce personnel doit être spécialement instruit quant aux dangers inhérents à l'utilisation de l'appareil. Le produit et ses accessoires peuvent s'avérer dangereux s'ils sont utilisés de manière incorrecte par un personnel non qualifié ou de manière non conforme à l'usage prévu. La désignation du modèle et le numéro de série figurent sur sa plaque signalétique.

Inscrivez le numéro de série dans le tableau suivant. Les informations produit vous seront demandées lorsque vous contactez nos revendeurs ou services après-vente.

#### **Caractéristiques produit**

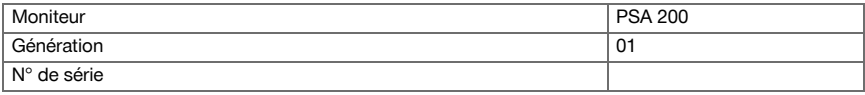

### **2 Sécurité**

#### **2.1 Consignes de sécurité supplémentaires relatives aux détecteurs**

- Ce produit satisfait à toutes les exigences des directives applicables, toutefois, **Hilti** ne peut exclure la possibilité qu'il soit perturbé par de puissants champs magnétiques ou électromagnétiques, ce qui peut entraîner des erreurs de mesure. Dans ce cas ou en cas d'autres incertitudes, effectuer des mesures de contrôle.
- ▶ Avant la mise en service, lire les instructions d'utilisation enregistrées dans l'appareil.
- Utiliser le produit uniquement s'il est en parfait état.
- Ne jamais entreprendre de manipulation ni de modification sur le produit.
- Ne pas travailler avec l'outil de mesure dans une atmosphère explosive contenant des liquides, gaz ou poussières inflammables.
	- ➥ L'outil de mesure peut générer des étincelles qui peuvent enflammaer la poussière ou des vapeurs.
- Acclimater l'outil de mesure avant de l'utiliser.
	- ➥ De grands écarts de température peuvent provoquer des dysfonctionnements.
- Contrôler les réglages de l'appareil avant toute utilisation.
- Regarder la zone d'affichage après la mise en marche.
	- ➥ Une clause de non-responsabilité s'affiche au démarrage. Il faut l'accepter pour pouvoir accéder au menu principal.
- Tenir compte des messages d'avertissement.
- ▶ Maintenir la zone d'affichage propre et sécher l'appareil avant de le ranger dans un conteneur de transport.
- Respecter les température de service et de stockage comprises entre -25 °C et +63 °C.
- Retirer l'accu avant le stockage.

2 Français

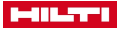

# **3.1 Produit**

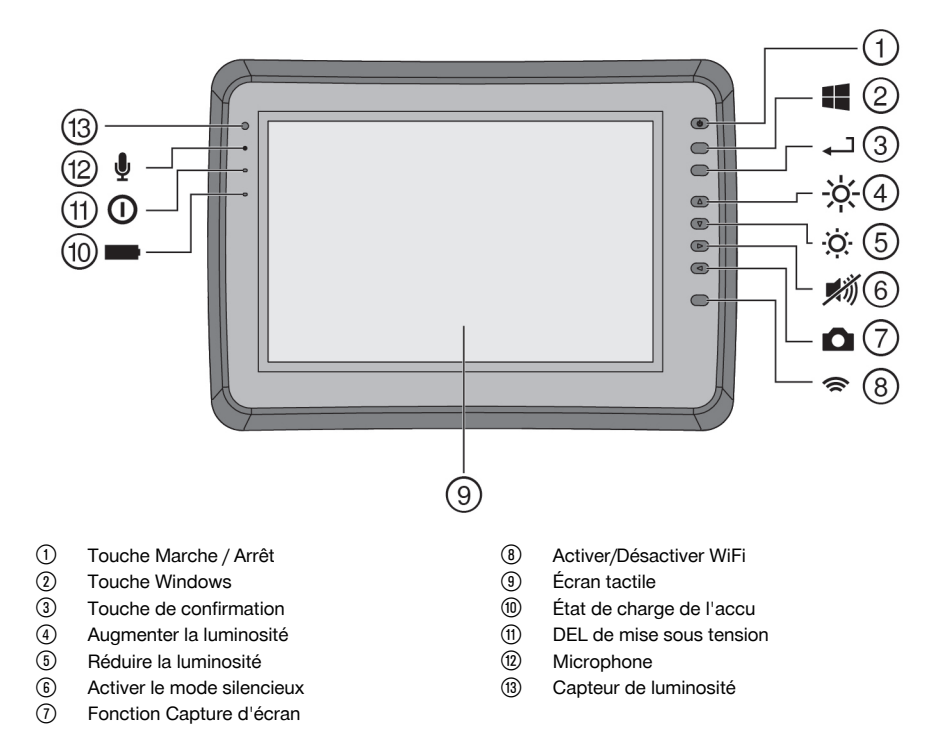

# **3.2 Emploi**

Le moniteur sert à afficher et à procéder à une analyse détaillée des scans qui ont été enregistrés par le biais de systèmes **Hilti Scan**. Il est possible de gérer les scans dans des projets, puis de procéder à d'autres évaluations de données et de transmettre les données vers un PC pour archivage.

### **4 Mise en service**

# **4.1 Charge et mise en marche de l'appareil**

- 1. Charger complètement l'appareil.
- 2. Mettre l'appareil en marche à l'aide de la touche Marche/ Arrêt.
- 3. Démarrer l'application PSA 200.
- 4. Vous devez accepter la clause de non-responsabilité qui apparaît dans la zone d'affichage pour pouvoir utiliser l'application PSA 200.
- 5. Pour quitter l'application PSA 200, appuyer sur le symbole **X** en haut à droite.
- 6. Pour arrêter l'appareil, sélectionner **Démarrer** → **Arrêter**.

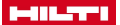

#### **4.2 Activation**

1. Entrer la clé d'activation et vos coordonnées.

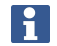

Au premier démarrage de l'application PSA 200, vos coordonnées et la clé d'activation seront demandées.

2. Confirmer les entrées à l'aide de la touche de fonction **Activer**.

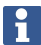

Il n'est pas possible d'utiliser l'application PSA 200 sans avoir indiqué de coordonnées ni entré de clé d'activation valable.

#### **4.3 Paramètres**

1. Sélectionner la langue choisie, le pays concerné et la représentation choisie des unités.

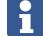

Dans le cas d'un appareil neuf (qui sort d'usine), il sera d'abord demandé de sélectionner les réglages spécifiques au pays (Options régionales).

2. Confirmer les réglages effectués à l'aide de la touche de fonction **OK**.

**Ignorer** permet de différer ces réglages au prochain démarrage de l'application PSA 200.

#### **5 Utilisation**

#### **5.1 Affichage des instructions d'utilisation**

1. Appuyer sur le symbole **?** en haut à droite.

Les instructions d'utilisation sont affichées en fonction du contexte dans la zone d'affichage. Il est également possible de naviguer ensuite dans l'ensemble des instructions d'utilisation.

2. Pour fermer les instructions d'utilisation, appuyer sur la touche de fonction **Retour**.

#### **5.2 Menu principal**

L'application PSA 200 démarre sur le menu principal auquel il est possible d'accéder à tout moment par le biais de la touche **Home** en haut à gauche. Il permet d'accéder à la gestion de projets et aux réglages.

#### **5.3 Gestion de projets**

Le sous-menu **Projets** permet de gérer des projets, d'afficher des scans enregistrés à des fins d'analyse et d'importer de nouvelles données.

# **5.4 Importation des projets et données X-Scan PS 1000**

- 1. Relier le PS 1000 X-Scan via le câble de données PSA 52.
- 2. Appuyer sur la touche de fonction **Importer** puis sélectionner le X-Scan PS 1000.
- 3. Choisir un ou plusieurs projet(s) soit à l'aide des cases, soit en appuyant sur un projet pour afficher les scans qu'il contient, qu'il est également possible de choisir à l'aide des cases à cocher.
- 4. Confirmer son choix par le biais de la touche de fonction **OK** puis choisir, dans le cas de scans sélectionnés individuellement (voir point 3), le projet cible dans la tablette PSA 200.
- 5. L'importation des objets choisis (projets ou scans individuels) s'effectue.

#### **5.5 Importation des projets et données Ferroscan PS 200 S**

- 1. Connecter l'adaptateur infrarouge PSA 56 à un port USB de la tablette PSA 200.
- 2. Positionner le PS 200 S en face de la tablette PSA 200 de sorte à être opposé à son interface IR.
- 3. Appuyer sur la touche de fonction **Importer** puis sélectionner le PS 200 S.
- 4. Choisir le projet dans lequel les scans de PS 200 S doivent être importés.
- 5. L'importation de tous les scans de PS 200 S dans le projet choisi s'effectue à partir de la tablette PSA 200.

4 Français

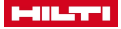

#### **5.6 Importation de projets et de données PS 300**

- 1. Relier le PS 300 au PSA 200 avec le câble de données.
- 2. Appuyer sur la touche de fonction **Importer** puis sélectionner le PS 300.
- 3. Choisir un ou plusieurs projet(s) soit à l'aide des cases, soit en appuyant sur un projet pour afficher les scans qu'il contient, qu'il est également possible de choisir à l'aide des cases à cocher.
- 4. Confirmer votre choix par le biais de la touche de fonction **OK** puis choisir, dans le cas de scans sélectionnés individuellement (voir point 4), le projet cible dans la tablette PSA 200.
	- ➥ L'importation des objets choisis (projets ou scans individuels) s'effectue.
- 5. Couper ensuite la connexion entre le PSA 200 et le PS 300 / PS 300-W.

#### **5.7 Analyse de scans**

- 1. Sélectionner le scan souhaité à partir d'un projet.
	- ➥ Le scan est affiché.
- 2. Régler le mode d'affichage à l'aide de la touche de fonction sur **2D** ou **3D**.
- 3. Les touches de fonction **Param.** et **Visualisation** permettent de modifier les paramètres de visualisation et de calcul. Si des valeurs de **Param.** doivent être modifiées, les données doivent être à nouveau calculées. Appuyer pour ce faire sur la touche de confirmation **OK** à côté de la valeur de paramètre modifiée.
- 4. La touche de fonction **Autres** permet entre autres d'exporter un rapport simple en format PDF ou de lire et enregistrer des enregistrements audio.
- 5. La touche de fonction **Trous de forage** permet d'afficher les trous de forage pour les Imagescans mais aussi de définir de nouveaux trous de forage.
- 6. Les données peuvent être transférées de la tablette PSA 200 vers un PC à des fins d'autres analyses.

# **6 Les réglages suivants peuvent être effectués :**

- Options régionales
- **Options**
- Mise à jour logicielle

### **7 Nettoyage et entretien**

### **A** AVERTISSEMENT

### **Risque de blessures lorsque l'accu est inséré** !

Toujours retirer l'accu avant tous travaux de nettovage et d'entretien !

### **Entretien de l'appareil**

- Éliminer prudemment les saletés récalcitrantes.
- Nettoyer les ouïes d'aération avec précaution au moyen d'une brosse sèche.
- Nettoyer le boîtier uniquement avec un chiffon légèrement humidifié. Ne pas utiliser de nettoyants à base de silicone, ceci pourrait attaquer les pièces en plastique.

### **Entretien des accus Li-ion**

- Veiller à ce que l'accu soit toujours propre et exempt de traces de graisse et d'huile.
- Nettoyer le boîtier uniquement avec un chiffon légèrement humidifié. Ne pas utiliser de nettoyants à base de silicone, ceci pourrait attaquer les pièces en plastique.
- Éviter toute pénétration d'humidité.

#### **Entretien**

- Vérifier régulièrement qu'aucune pièce visible n'est endommagée et que les organes de commande sont parfaitement opérationnels.
- En cas d'endommagements et/ou de dysfonctionnements, ne pas utiliser le produit. Le faire immédiatement réparer par le S.A.V. **Hilti**.
- Après des travaux de nettoyage et d'entretien, vérifier si tous les équipements de protection sont bien en place et fonctionnent parfaitement.

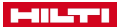

Pour une utilisation en toute sécurité, utiliser uniquement des pièces de rechange et consommables d'origine. Vous trouverez les pièces de rechange, consommables et accessoires autorisés convenant pour votre produit dans le centre **Hilti Store** ou sous : **www.hilti.group**.

# **8 Transport et stockage des appareils sur accu**

### **Transport**

# **ATTENTION**

#### **Mise en marche inopinée lors du transport** !

- Toujours retirer les accus avant de transporter les produits !
- Retirer les accus.
- Ne jamais transporter les accus en vrac.
- Avant toute utilisation consécutive à un transport prolongé de l'appareil et des accus, toujours vérifier qu'ils ne sont pas endommagés.

### **Stockage**

# **ATTENTION**

### **Endommagement involontaire du fait d'accus défectueux ou de chute d'accu** !

- Toujours retirer les accus avant de stocker les produits !
- Stocker l'appareil et les accus si possible au frais et au sec.
- ▶ Ne jamais stocker les accus exposés au soleil, sur des installations de chauffage ou derrière des vitres.
- Stocker l'appareil et les accus hors de portée des enfants et des personnes non autorisées.
- Avant toute utilisation consécutive à un stockage prolongé de l'appareil et des accus, toujours vérifier qu'ils ne sont pas endommagés.

### **9 Recyclage**

Les appareils **Hilti** sont fabriqués pour une grande partie en matériaux recyclables. Le recyclage présuppose un tri adéquat des matériaux. **Hilti** reprend les appareils usagés dans de nombreux pays en vue de leur recyclage. Consulter le service clients **Hilti** ou un conseiller commercial.

Ne pas jeter les appareils électriques, électroniques et accus dans les ordures ménagères !

### **10 Garantie constructeur**

▶ En cas de questions sur les conditions de garantie, veuillez vous adresser à votre partenaire **Hilti** local.

6 Français

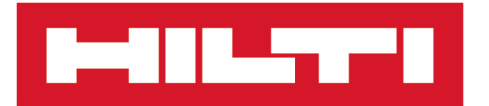

**Hilti Corporation** LI-9494 Schaan Tel.:+423 234 21 11 Fax: +423 234 29 65 www.hilti.group

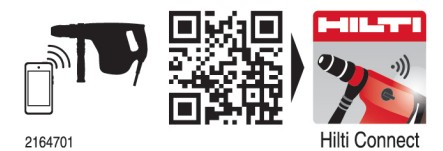

Hilti = registered trademark of Hilti Corp., Schaan 20190207